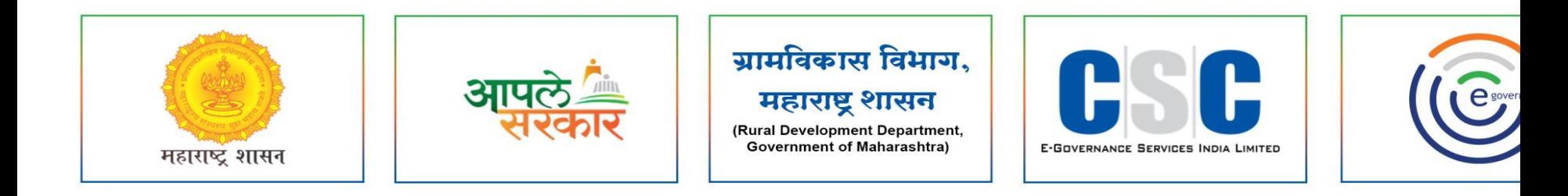

## ग्रामविकास विभाग, महाराष्ट्र शासन

**(Rural Development Department, Government of Maharashtra)** 

ਕ सी. एस. सी. - एस. पी. व्ही. यांच्या संयुक्त विद्यमाने संचलित

> **[/](https://www.mahaonegov.co.in/GeneralPages/Home.aspx) कामावर असलेल्या व्यक्तीच्या हजेरीपर् Mahaegram-GP पोर्टलवर नम ु ना क्र. १९**

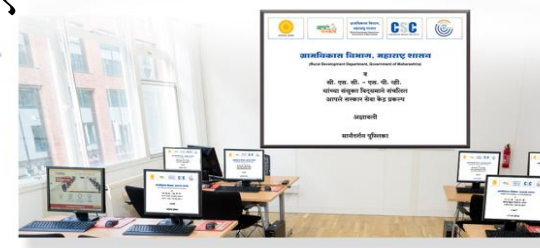

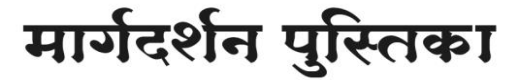

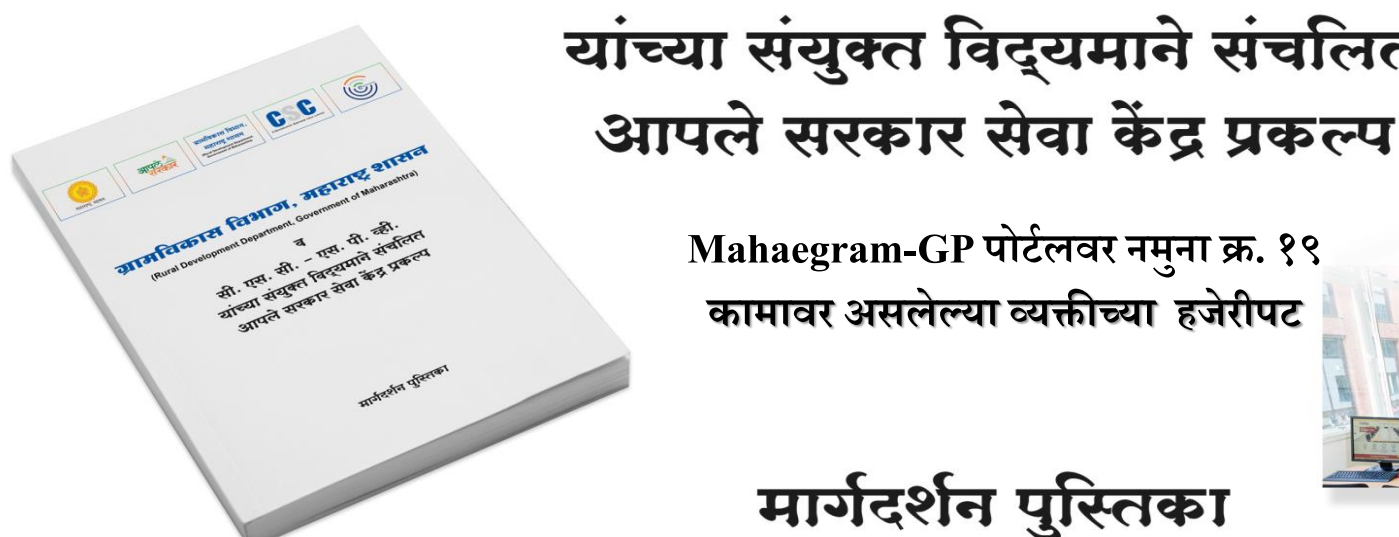

#### **Mahaegram**

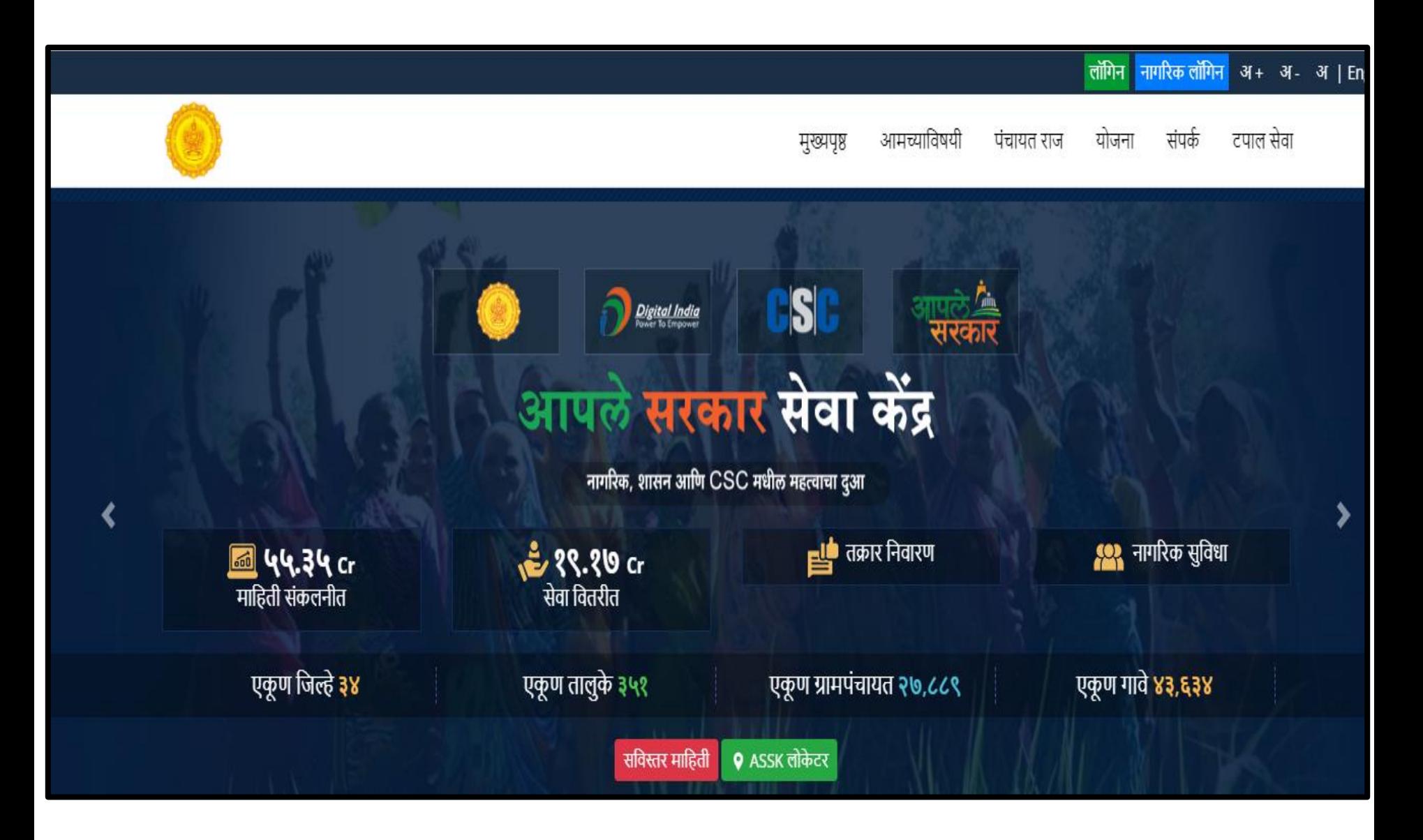

#### **GRAMPANCHAYAT HOME PAGE**

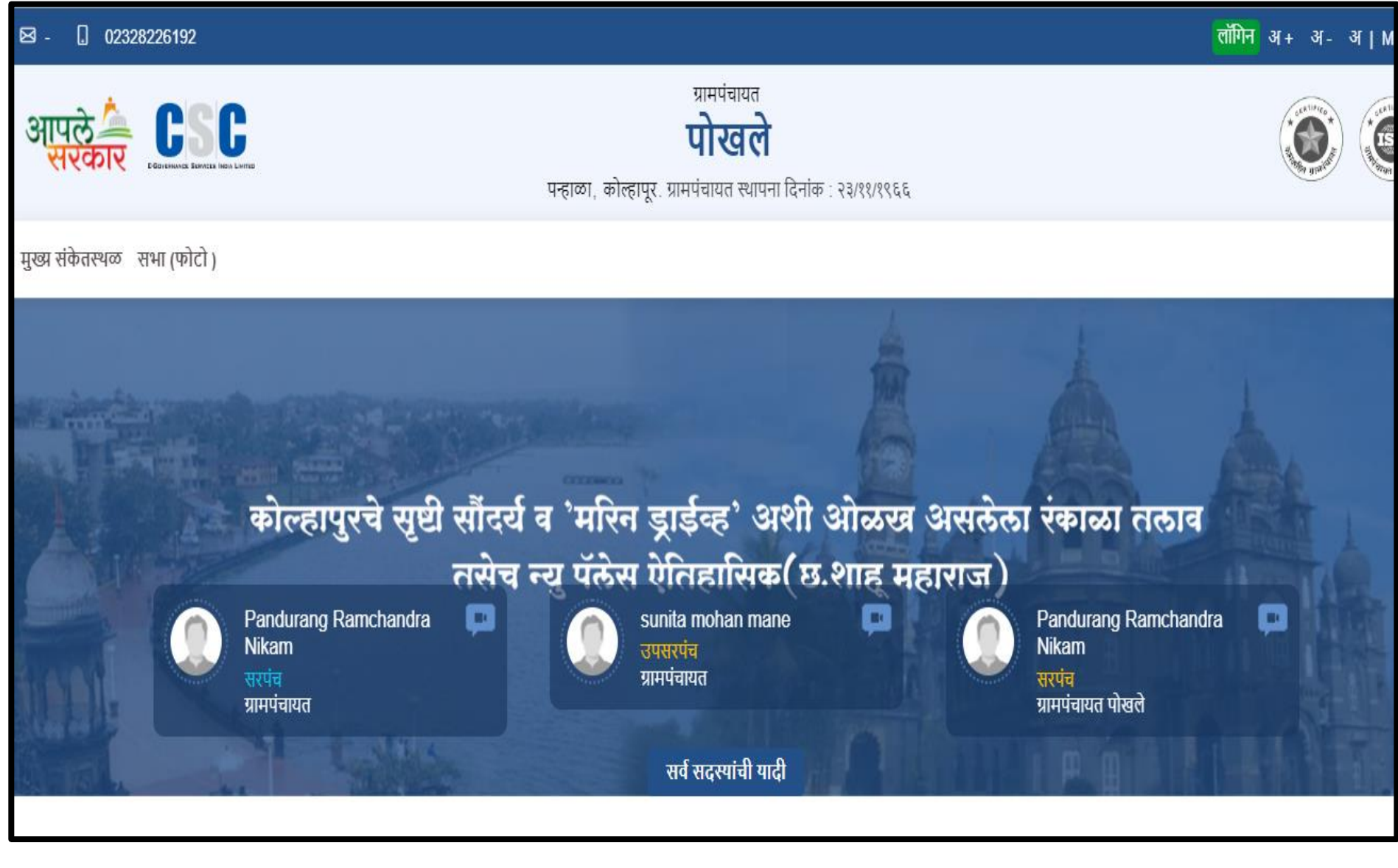

## **LOGIN PAGE**

#### **https://gp.Mahaegram.co.in/GeneralPages/LoginNew.aspx**

**३**

**१**

**४**

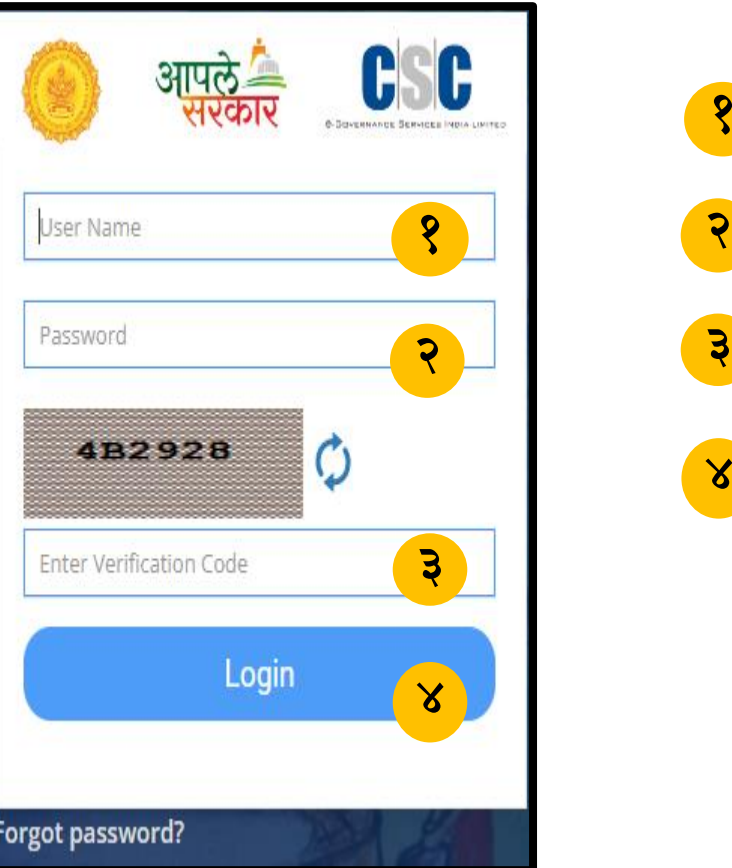

येथे ग्रामसेवकाने/केंद्राचालाकाने लॉगीन करावे. येथे पासवर्ड नोंदवावे. Verification Code म्हणजेच Captcha नोंदवणे. येथे लॉगीन या बटनावर क्ललक करून लॉगीन करावे.

# **नम ु ना क्रमा क .१९ ां कामावर असलेल्या व्यक्तीच्या हजेरीपर् .**

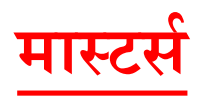

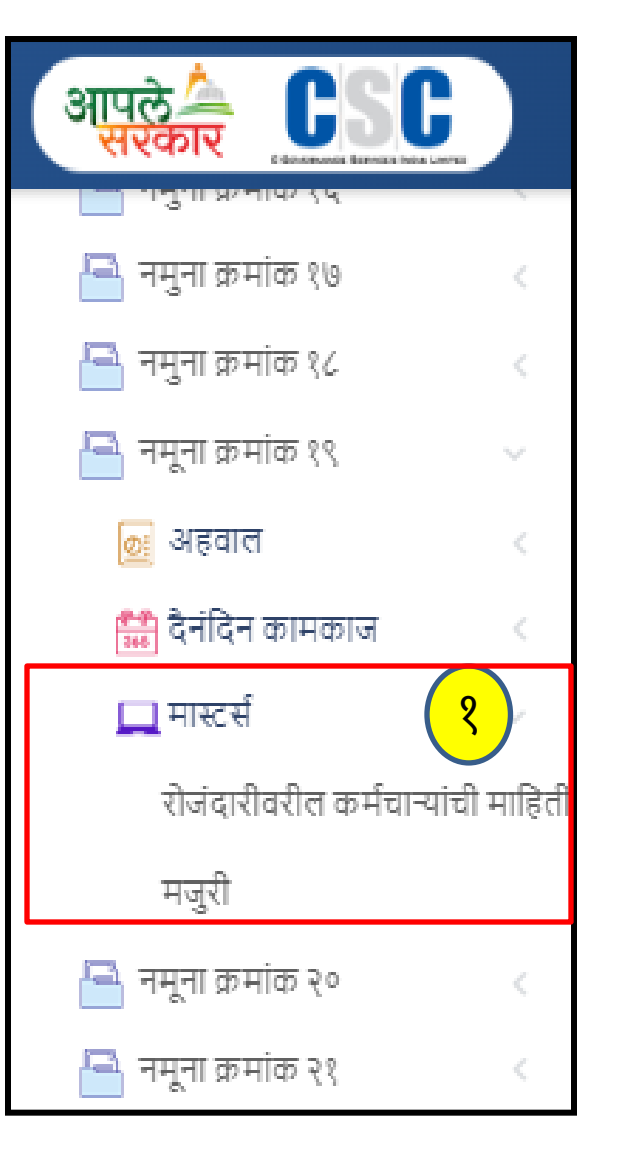

<mark>१ )</mark> नमुना क्र.१३ मध्ये मास्टर्स मध्ये सर्व माहिती नोंदवणे अनिवार्य आहे.

### **रोजांदारीवरील कामाटच्यायाांची माहहती**

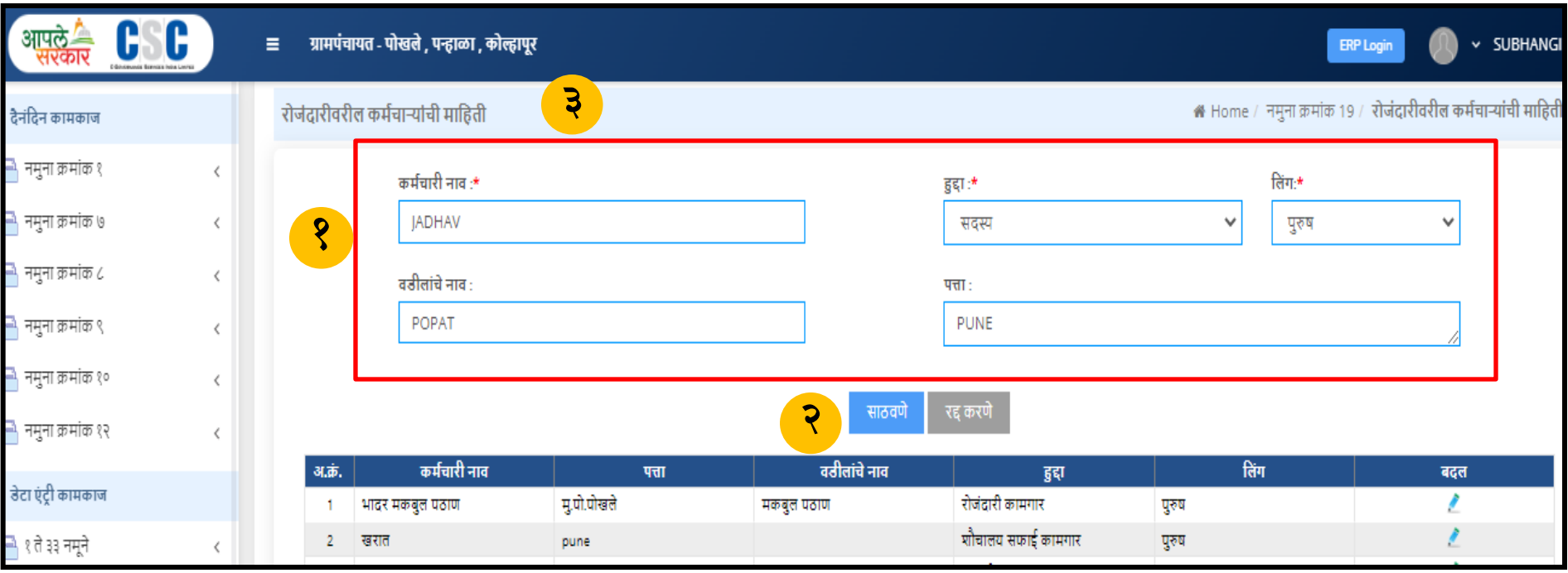

- रोजंदारीवरील कर्मचाऱ्यांची माहिती मध्ये कर्मचार्याचे नाव ,हुद्दा ,लिंग ,वडिलांचे नाव आणि पत्ता नोंदवणे गरजेचे आहे. **१**
- साठवणे या बटन वर क्ललक करावे. **२**
- माहिती साठवली गेली आहे असा संदेश दिसून येईल. **३**

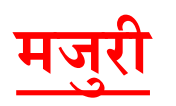

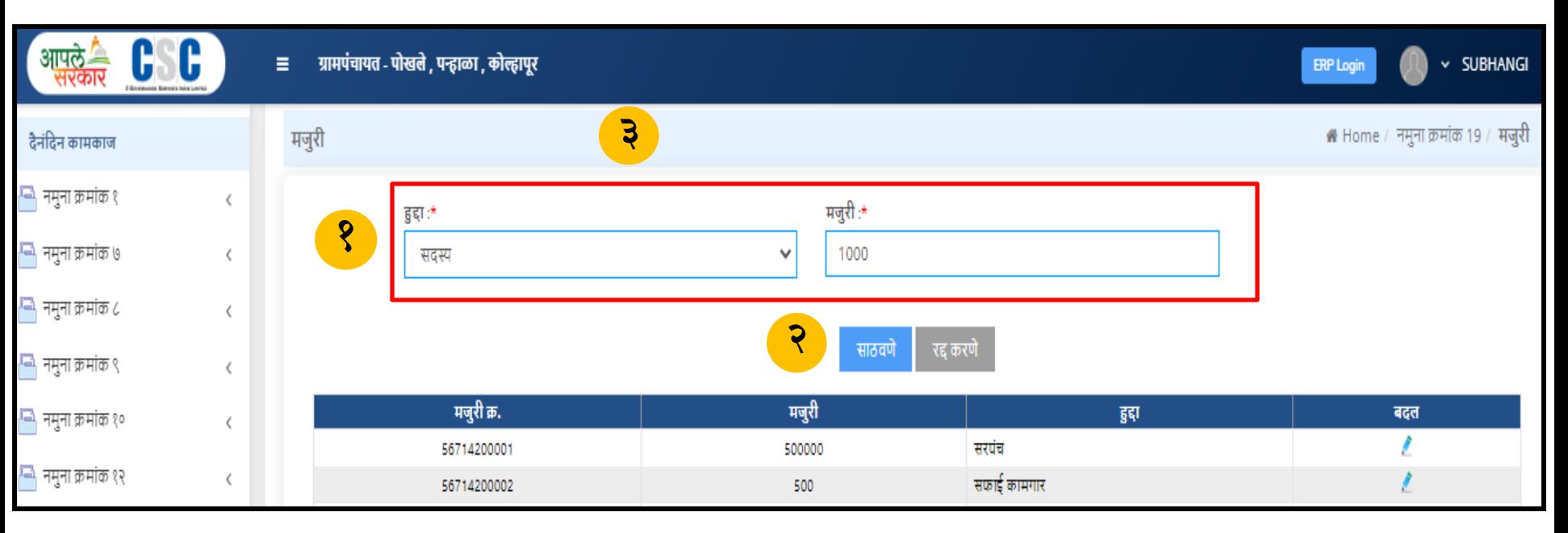

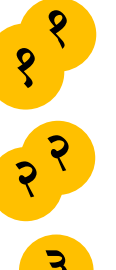

- मजुरी मध्ये हुद्दा आणि मजुरी नोंदवणे गरजेचे आहे.
- साठवणेया बटन वर क्ललक करावे.
- <mark>३</mark> माहिती साठवली गेली आहे असा संदेश दिसून येईल.

- **३** साठवणे बटनावर क्ललक करावे.
- मजर ु ाचेहजर क्दवस नोंदवावे.

**२**

मजुरांची माहिती मध्ये मजुराचे नाव ,महिना आणि कामाचे वर्णन नोंदवणे . **१**

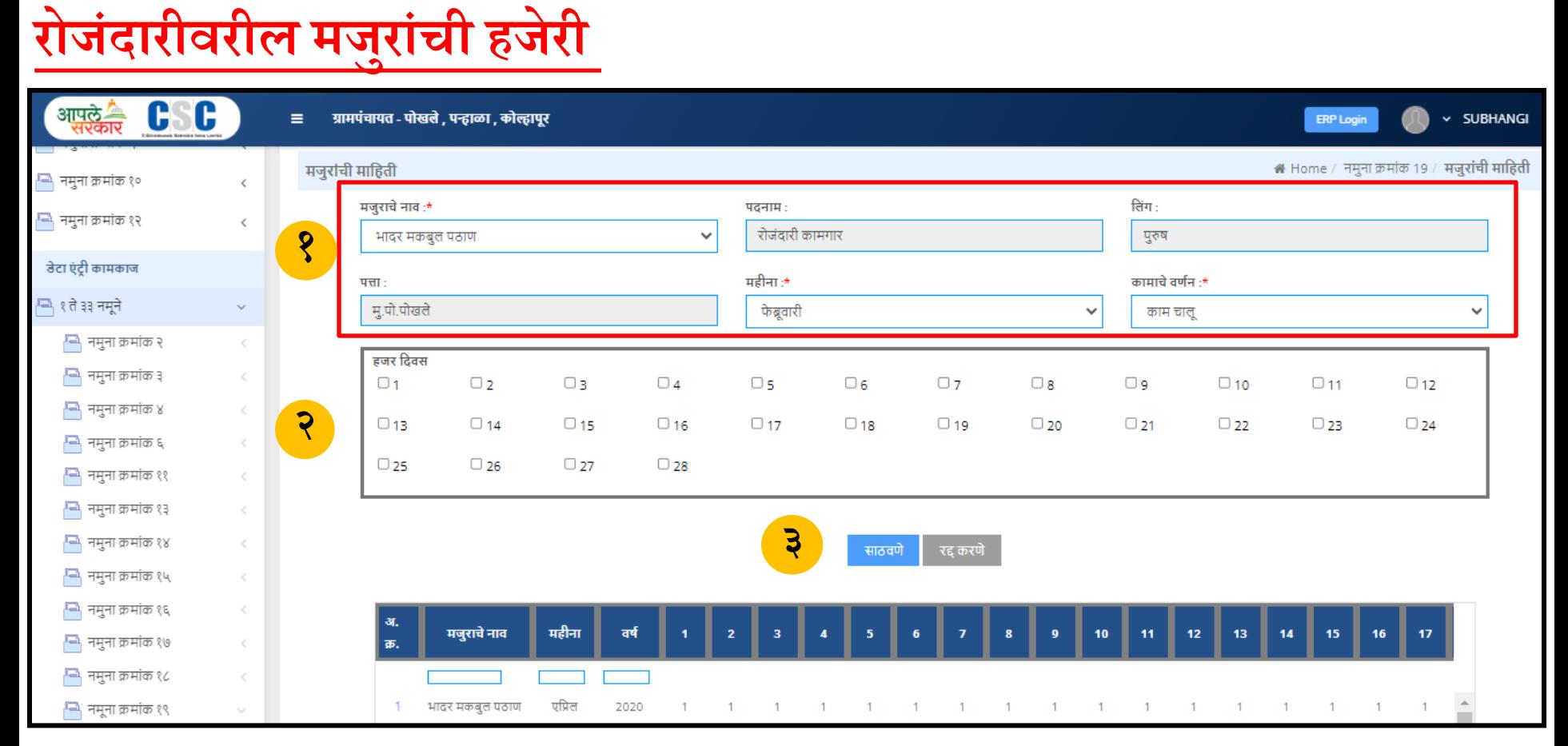

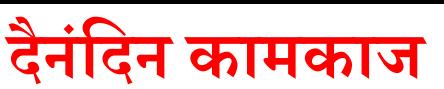

## **रोजांदारीवरील मज ु राांची खचटपावती**

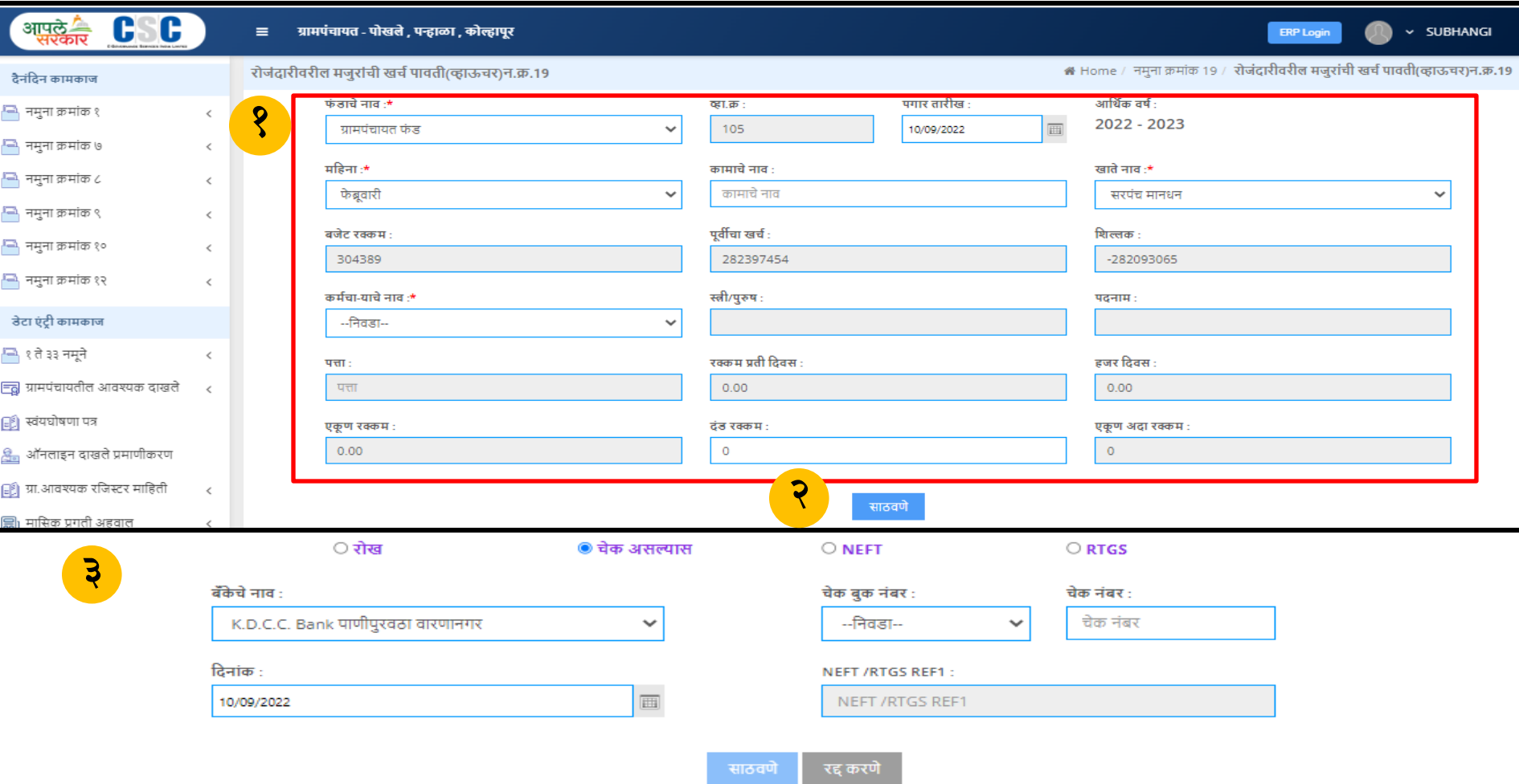

- रोजंदारीवरील मजुरांची खर्च पावती मध्ये फंडाचे नाव,महिना ,कामाचे नाव, खाते नाव इ माहिती नोंदवावी . **१**
- साठवणे बटनावर क्ललक करावे. **२**
- बँकेचे नाव ,चेक बुक नं ,आणि दिनांक नोंदवून साठवणे या बटन वर क्लिक करावे. **३**

# नमुना क्रमांक १९ खर्च पावती व्हाउचर अहवाल

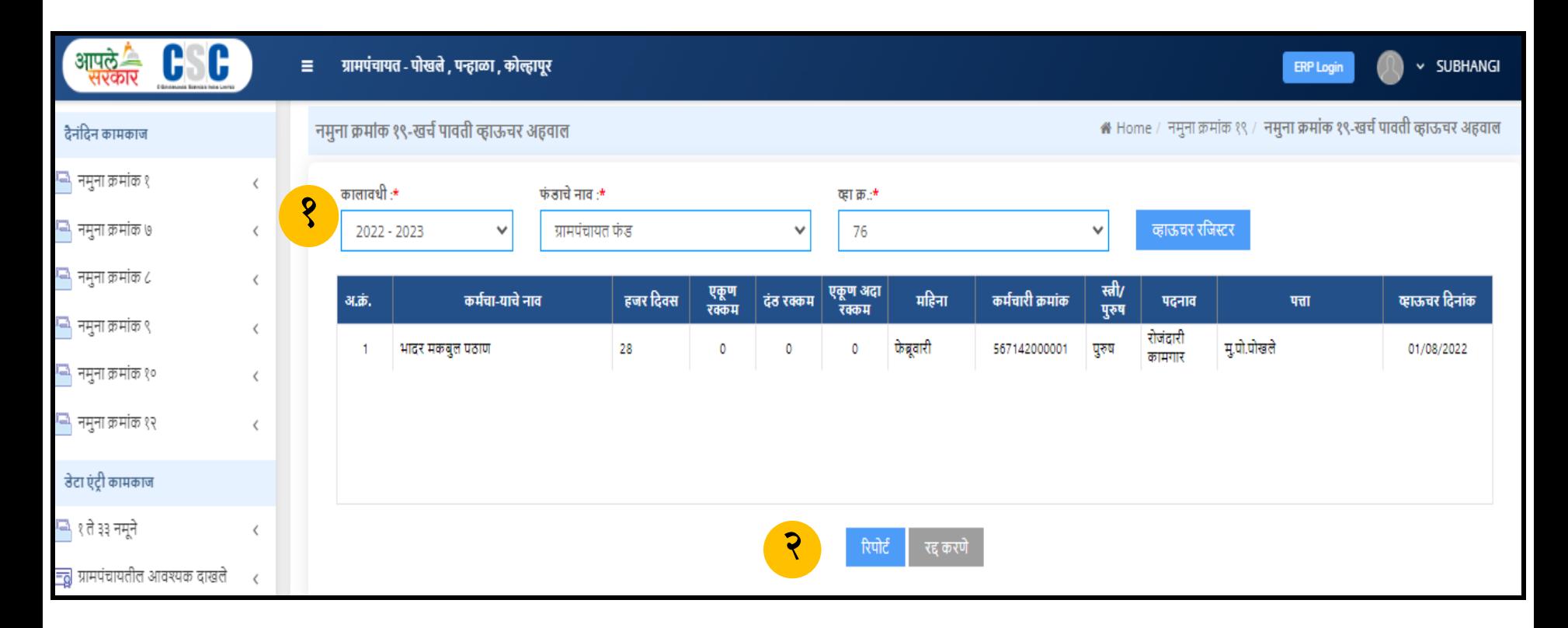

**२ १** नमुना क्रमांक १९ खर्च पावती व्हाउचर अहवाल मध्ये कालवधी ,फंडाचे नाव आणि व्हा क्र नोंदवावे. रिपोर्ट या बटन वर क्लिक करणे

**ररपोर्ट**

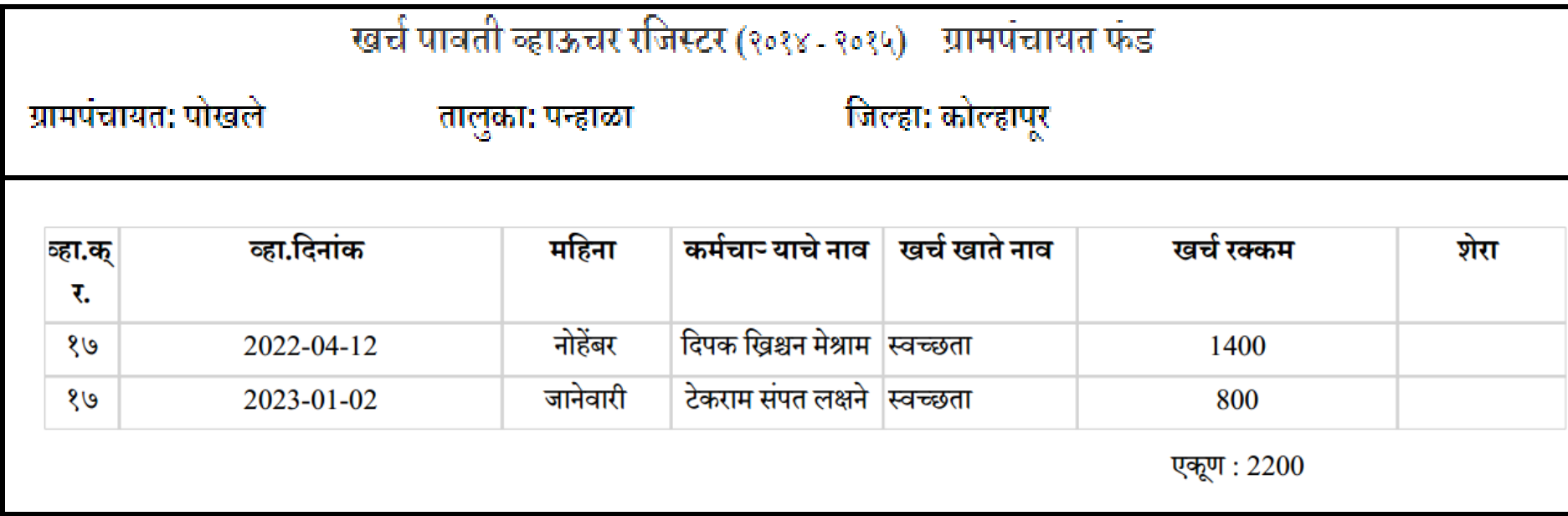

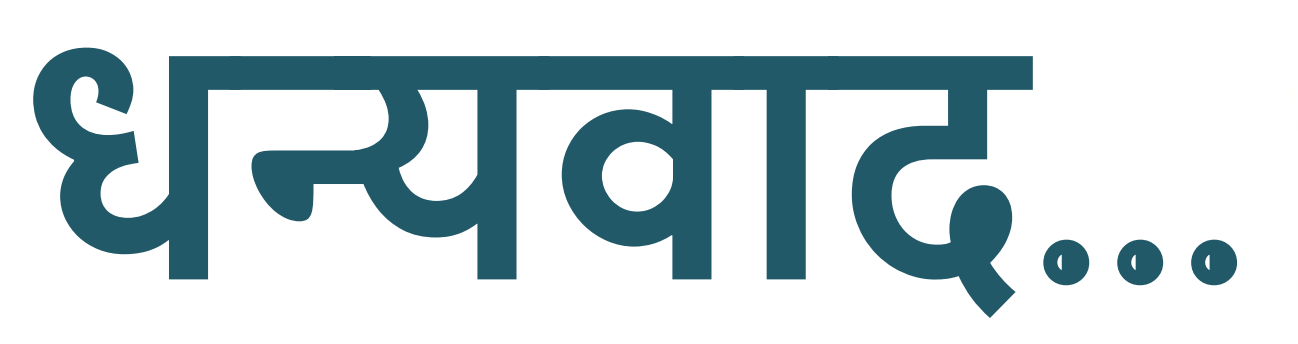

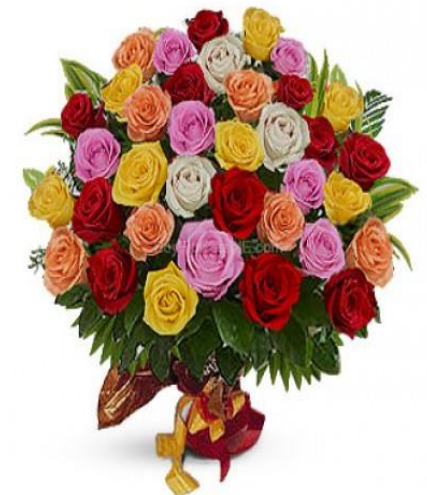